**Onsite Onboarding**

# **Logging into the Patient Portal**

## **Logging into the Patient Portal from the Quickview**

#### Navigate to the Patient's Quickview in athenaOne

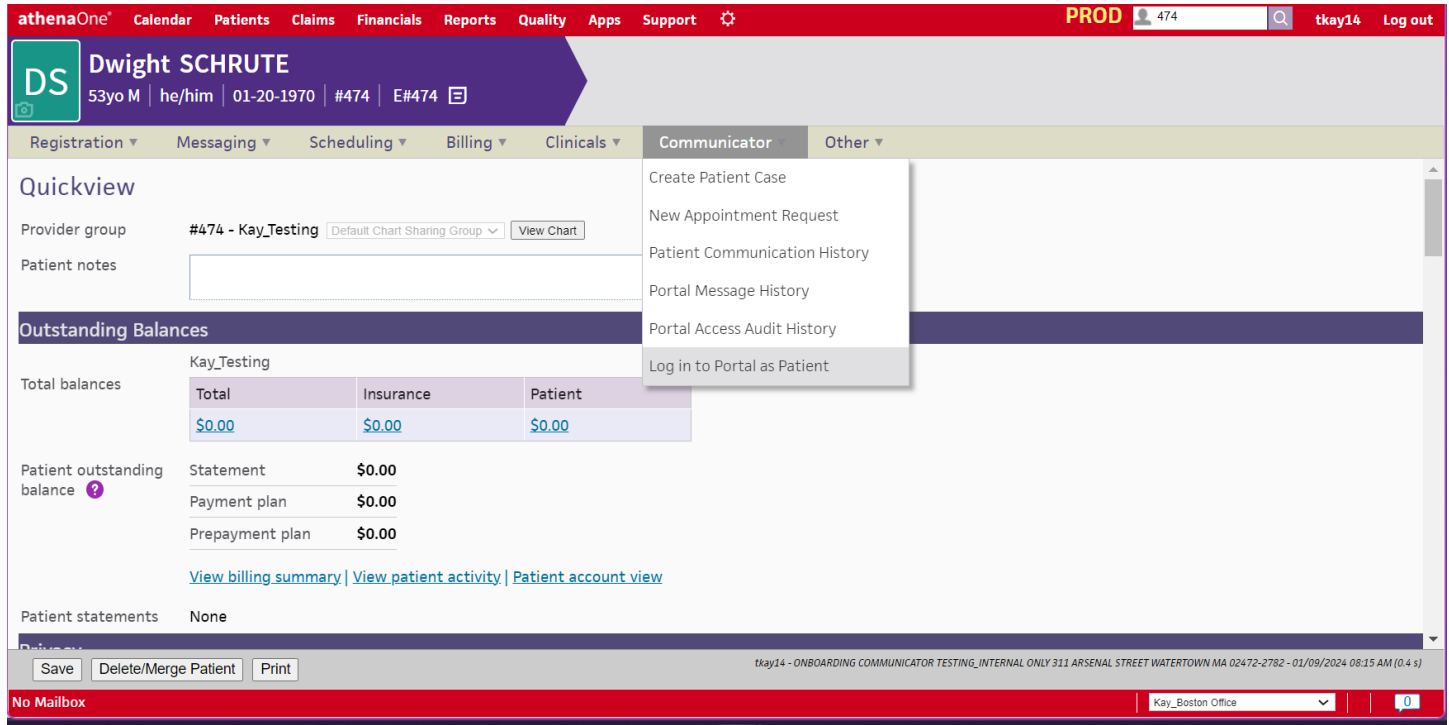

#### Click on Communicator > Log in to Patient Portal

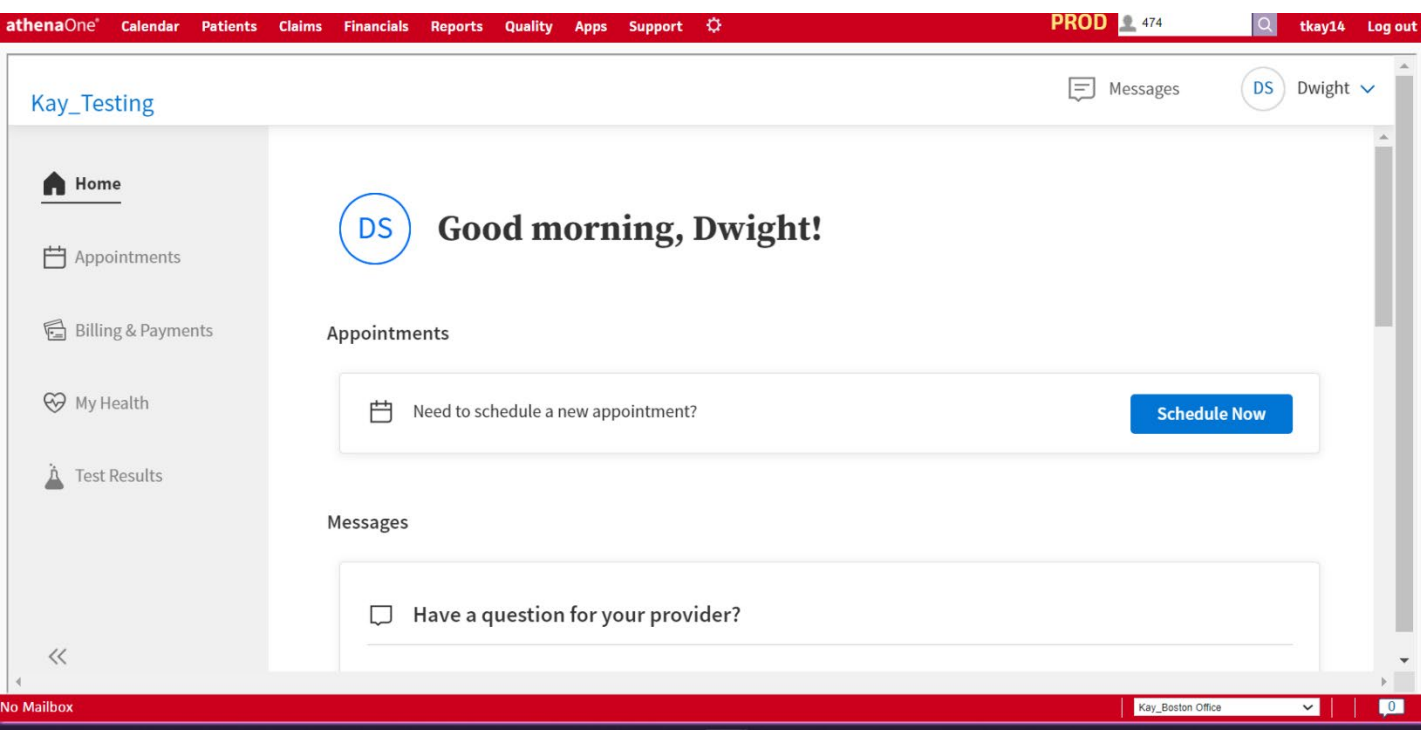

You will be taken directly to the patient portal

# *Vathenahealth*

#### **Logging into the Patient Portal Service Service Service Service Service Service Service Service Onsite Onboarding**

### **Logging into the Patient Portal from Browser**

In your browser, search for and click on the athenaOne patient portal

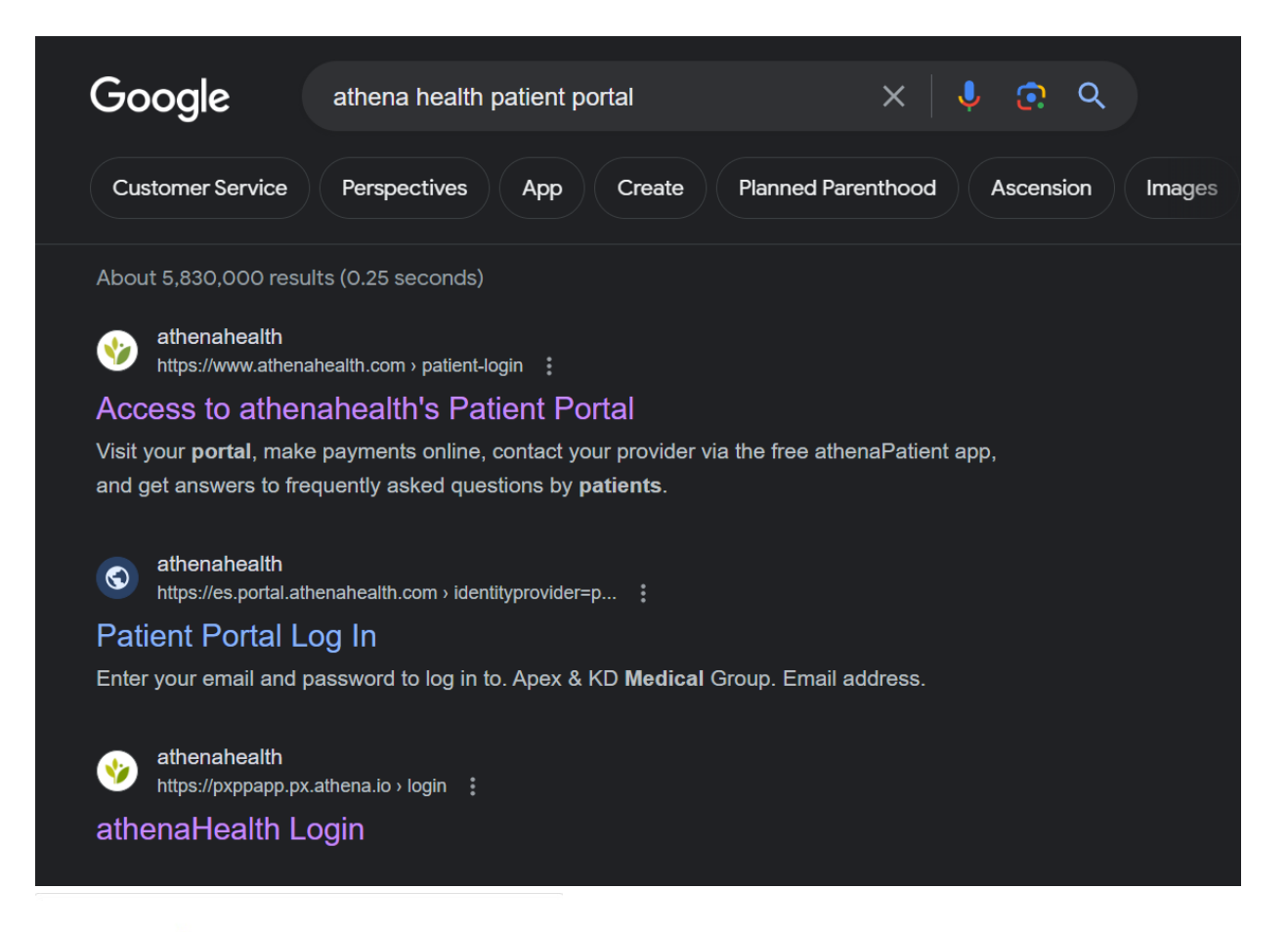

#### Vathenghealth

Enter your email and password to log in to

Your portal

**Email address** 

Password

 $\Box$  Remember me

Log in

# *i* athenahealth

## **Logging into the Patient Portal CONSERVING Onsite Onboarding**

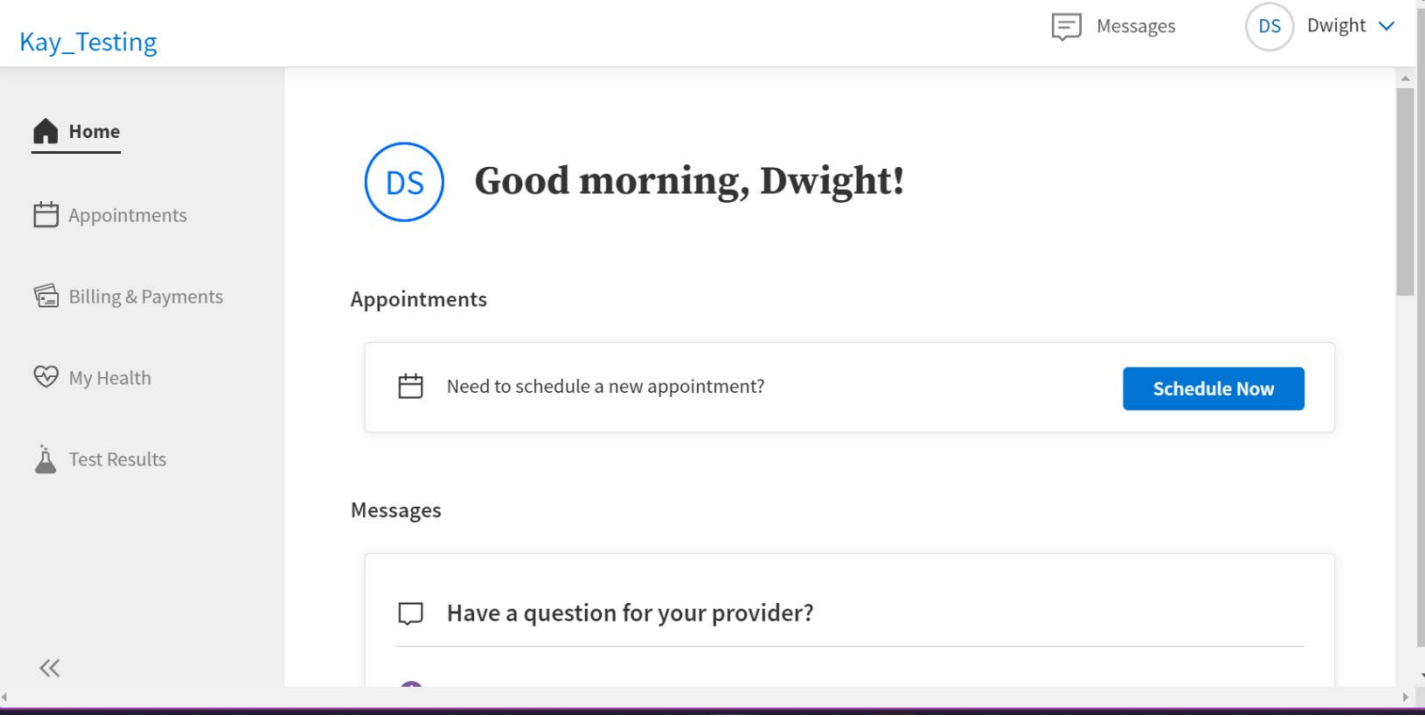

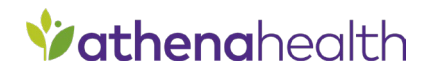